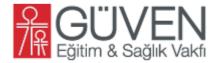

# **Internet Access - Admininterface**

## --- Description ---

The Admin-Interface you see if you login with an admin-account. There you have several options to administrate the Internet Access.

You can de- and activate an user-account, add time to an user, accept or denied Time-Requests and look which account is online.

In this Admin-Interface is no option to decide who is an Admin or give an account unlimited access to the Internet.

# --- Main Page (Active Userlist) ---

This is the main page for the administrator. Here you can click throw the tabs to see the other pages and if you click on one user you can manage the user-details.

The Frame **Set Time** refresh every fife seconds and show all users who has send a Time-Request. There you can change the time if it's necessary and click **Okay** or **denied**.

The list shows you all active user-accounts with the given times (maybe not used time)

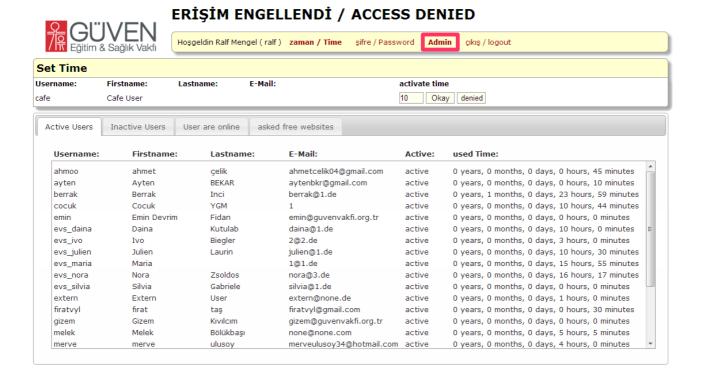

### --- User Details ---

If you clicked on an user in the list below you can see the details from this user. Here you can deactivate the account (or activate it), you can give time for the Internet or reset the password.

After you clicked on **generate Password** please **write the password on a paper** and give it to the person with the information to change it immediately.

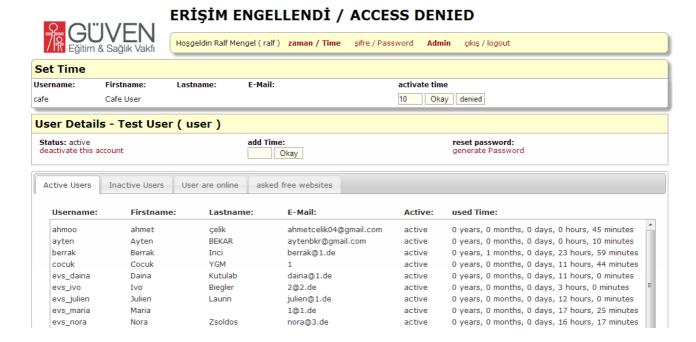

### --- Inactive User ---

This is the list with all inactive users.

Sometimes is it necessary to deactivate an account and here you can get the account if you want to activate it again.

Just click on the **name** in the list below and then in the **User-Details** on **activate this account**.

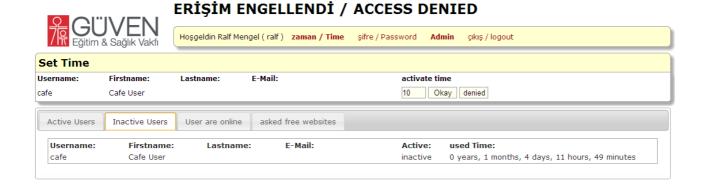

#### --- User are online ---

In this list you see all the accounts with time for the Internet. User with unlimited Time are special accounts. This accounts can access directly the Internet without Time-Request. In this case i give Guven Vakfi staff unlimited access permissions.

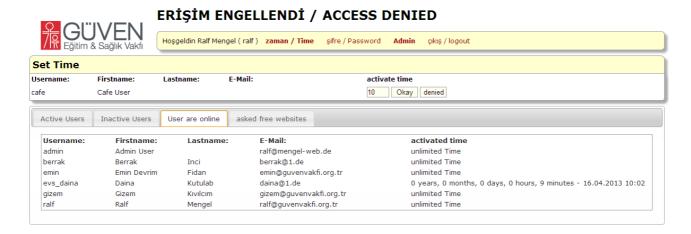

#### --- asked free websites ---

Here are all suggestions from the users which web-pages should be free. There are still no options about it what is to do with this pages.

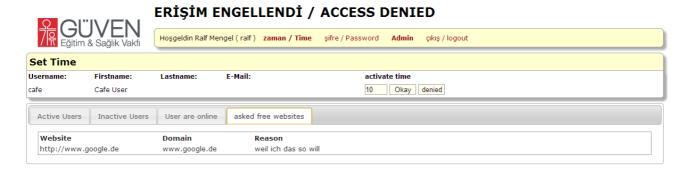